# **Índice General**

# **3ds Max** *para usuarios de AutoCAD*

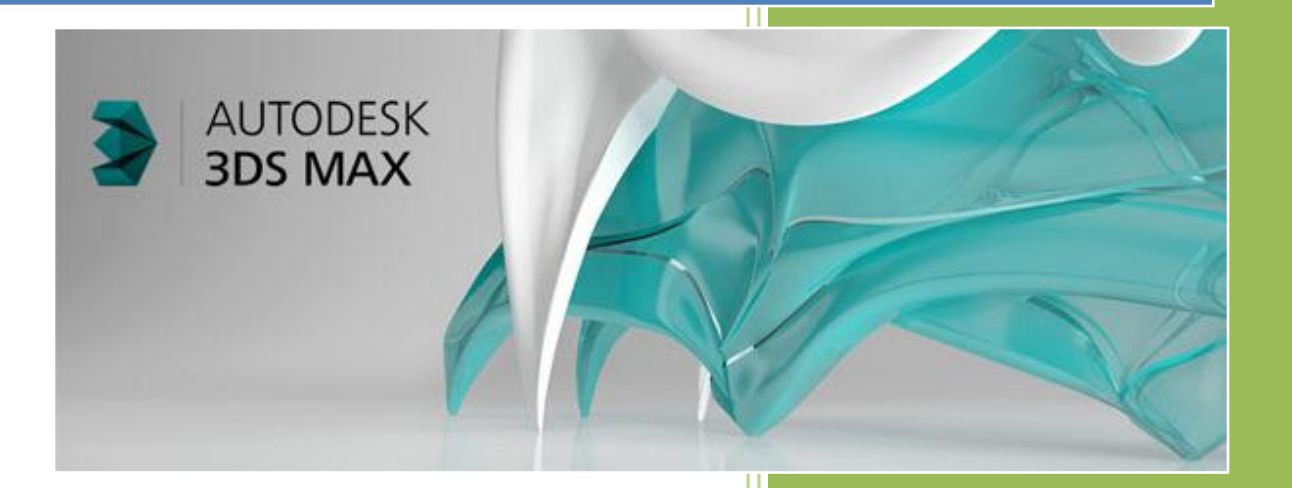

Fernando Montaño La Cruz

# INTRODUCCIÓN

#### *Introducción*

Todo vaso que no está completo, tiene su parte llena y su parte vacía. Si me enfocara en la parte vacía, mi introducción comenzaría de la siguiente forma…

*"Sólo sé que no sé nada" [Sócrates](http://es.wikipedia.org/wiki/S%C3%B3crates)*

*Pocas veces una frase se ajustó tan bien, al sentimiento que experimento cada vez que abro 3ds Max. Sucede que este programa es tan impresionantemente extenso y es tanto lo que ignoro, comparado con lo poco que sé, que no puedo comenzar de otra forma que reconociendo mi ignorancia.*

*Mientras que AutoCAD es un programa abarcable y sería posible exponer todas sus herramientas y cada una de las opciones de estas; en 3ds Max eso no es posible. Por ejemplo: Max permite crear innumerables tipos de luces y cada una de ellas tendrá, como medio centenar de parámetros; por lo tanto, tratar de exponer todas las propiedades de todos los tipos de luces sería una tarea abrumadora y muy aburrida.*

#### ¿Por qué 3ds Max es un programa tan amplio?

- *Porque 3ds Max sirve para todo: cine, video juegos, arquitectura, mecánica, ingeniería, biología, astronomía, etc., etc., etc.*
- *Porque 3ds Max es un programa abierto: miles de personas en el mundo desarrollan complementos para esta aplicación (PlugIns); complementos que nos permitirán, por ejemplo: crear la vegetación de un parque, el agua de un rio, la lava de un volcán, la explosión de un objeto y todo lo que se nos pueda ocurrir.*
- *Porque al momento de producir una imagen o una animación, usaremos un motor de renderizado (renderer) y este motor podrá ser ScanLine, Mental Ray, VRay, Renderman, Maxwell, Brazil, etc. Cada uno de estos motores tiene sus características particulares, pero también emplea materiales y luces propias.*

…pero como también existe la parte llena de vaso, prefiero iniciar el curso con la siguiente introducción…

*3ds Max es un programa maravilloso y el complemento perfecto para AutoCAD, ya que con algo de conocimiento y con muy poca experiencia, estaremos capacitados para mejorar mucho la calidad de presentación de nuestros diseños.*

*¿Cuáles son los principales beneficios de complementar AutoCAD con 3ds Max?*

- *3ds Max permite usar materiales más complejos que los de AutoCAD y lograr escenas más realistas.*
- *En 3ds Max mapear un objeto es una tarea sencilla, mientras que en AutoCAD no lo es.*
- *3ds Max permite elegir entre múltiples motores de renderizado.*
- *3ds Max permite crear verdaderas animaciones.*

*Al finalizar este curso el participante estará capacitado para:*

- *Importar archivos de AutoCAD a 3ds Max.*
- *Editar y controlar la geometría a través de operaciones básicas (mover, girar, escalar, alinear, etc.)*
- *Aplicar modificadores de diverso tipo (edición, mapeo, animación, etc.).*
- *Cargar rutinas externas (PlugIns).*
- *Asignar nuevos materiales y modificar los existentes.*
- *Crear nuevos materiales y organizarlos en bibliotecas de materiales.*
- *Mapear cualquier tipo de objeto con total exactitud.*
- *Crear animaciones de cámaras y de objetos.*
- *Realizar una postproducción básica, de un video.*

#### **Lección 1**

# *INTRODUCCIÓN A 3DS MAX*

*Introducción*

#### **Video 1: duración 04:06 minutos**

- *Preparar un archivo en AutoCAD para su uso en Max*
- *Exportar en formato FBX*

**Video 2, duración 5:34 minutos**

- *Acerca de 3ds Max*
- *Interfaz de Max*
- *Importar un archivo FBX*

#### **Video 3, duración 7:23 minutos**

- *Importar archivo DWG*
- *Importar AutoCAD Drawing (\*.DWG, \*.DXF)*

#### **Video 4, duración 14:00 minutos**

- *Referencia externa a DWG*
- *Recargar referencia externa*

#### **Video 5, duración 9:59 minutos**

- *Componentes de la Interfaz de Max*
	- o *Botón de 3ds Max*
	- o *Barra de menús:*
	- o *Barra de herramientas:*
	- o *Cinta de opciones / Ribbon:*
	- o *Visores (Viewport*
	- o *Controles de los visores*
	- o *Panel de comandos*

#### **Video 6, duración 11:34**

*Gestión de capas (layers)*

#### **Video 7, duración 6:59**

- *Selección de objetos*
	- o *Seleccionar con el ratón*
	- o *Formas de seleccionar*
	- o *Filtro de selección*
	- o *Seleccionar por nombre*
	- o *Bloqueo de selección*

#### **Video 8, duración 10:45**

*Añadir objetos a una escena*

- *Iluminación y Render*
	- o *Iluminar una escena exterior*
	- o *Modificar los parámetros de sol y del cielo*
	- o *Renderizar una escena*

**Video 10, duración 13:55**

#### **Video 11, duración 6:43**

- *Materiales*
	- o *Editor de materiales*
	- o *Buscador de materiales (Material/Map Browser)*

**Video 12, duración 12:21**

*Video Resumen*

**Video 13, duración 8:18**

#### **Lección 2:**

# HERRAMIENTAS DE USO FRECUENTE

#### **Contenido de esta lección:**

*11 videos / duración: 1 hs. 30 min. 41 sec.*

#### **En esta lección aprenderá a:**

- *Asignar materiales a las caras de los objetos.*
- *Realizar ajustes básicos a un material.*
- *Incorporar objetos paramétricos.*
- *Transformar objetos: mover, rotar y escalar.*
- *Transformar con precisión.*
- *Alinear objetos.*

#### **Temas de la lección:**

*Introducción*

**Video 1, duración 5:59 minutos**

*Aplicar materiales por cara*

**Video 2, duración 5:02 minutos**

*Edición básica de un material*

**Video 3, duración 5:32 minutos**

**Video 4, duración 9:11 minutos**

- *Crear una primitiva*
	- o *Parámetros de las primitivas*

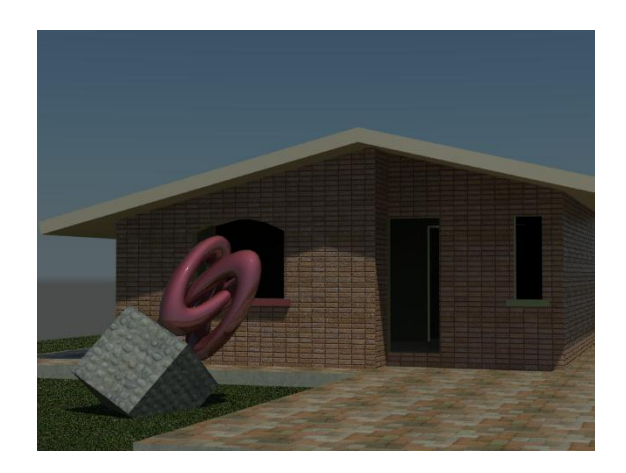

- o *Box*
- o *Sphere y GeoSphere*
- o *Tipos de esferas.*
- o *Cylinder*
- o *Cono*
- o *Torus*
- o *Teapot*
- o *Plane*

#### **Video 5, duración 9:36 minutos**

*Primitivas extendidas*

**Video 6, duración 8:02 minutos**

*Objetos para arquitectura*

**Video 7, duración 10:58 minutos**

- *Transformaciones*
	- o *Métodos de transformación*
	- o *Gizmos de transformación*
	- o *Gizmo mover*
	- o *Gizmo rotar*
	- o *Gizmo de escala*

#### *Video 8, duración 7:08 minutos*

- *Transformar con precisión*
- *Valores absolutos y relativos*

#### **Video 9, duración 9:03 minutos**

- *Alineación del gizmo de transformación*
- *Transformación del Pivote del objeto*
- *Transform Toolbox*
- *Ajuste manual*

#### **Video 10, duración 10:04 minutos**

*Alinear objetos*

**Video 11: duración 11:06 minutos**

#### **Lección 3**

# MATERIALES: USO PRÁCTICO

*En esta lección aprenderá a:*

- *Crear bibliotecas de materiales.*
- *Remplazar materiales.*
- *Configurar rutas de los mapas.*
- *Modificar el sistema de unidades.*
- *Añadir objetos de otra escena.*

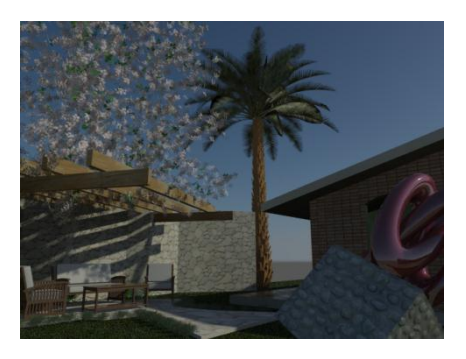

*Crear grupos.*

#### **Temas de la lección:**

- *Introducción*
- *Precisiones previas*
- *Abrir un archivo con ausencia de mapas*

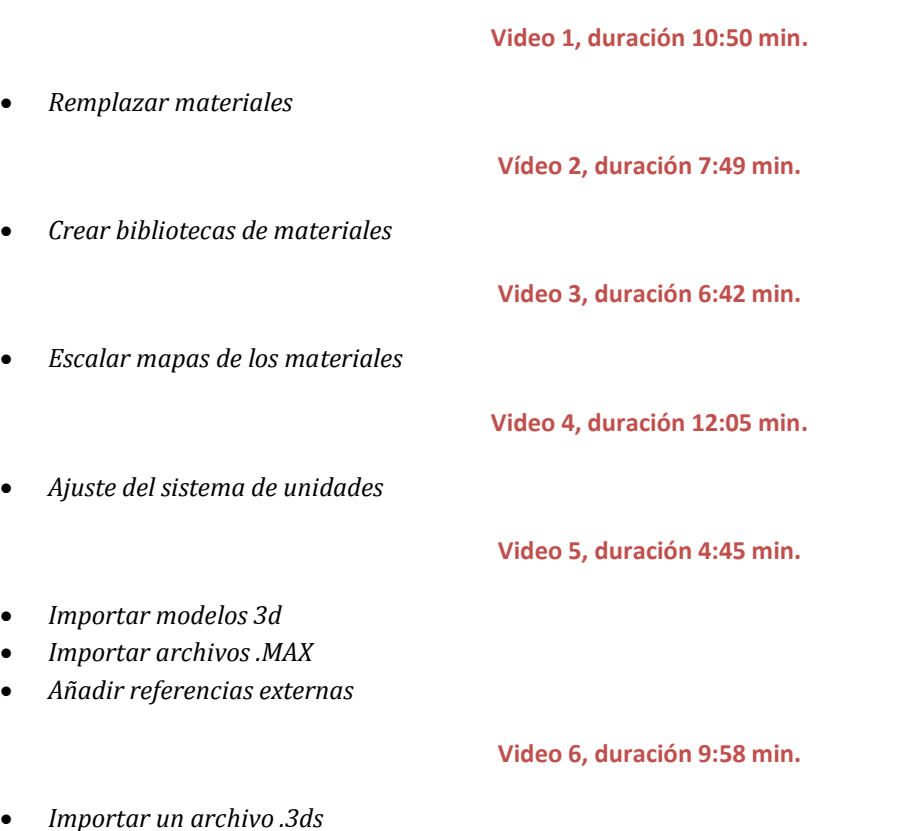

**Video 7, duración 12:04 min.**

*Ejercicio*

#### *Lección 4:*

# *MAPAS DE COORDENADAS Y MODIFICADORES*

#### *En esta lección aprenderá a:*

- *Modificar los mapas de coordenadas.*
- *Usar el modificador de mapas Unwrap UVW.*
- *Usar el modificador de mapas UVW Map.*
- *Aplicar modificadores de forma.*

#### *Temas de la lección:*

- **·** Introducción
- Mapeo de coordenadas
- Dimensión de los mapas

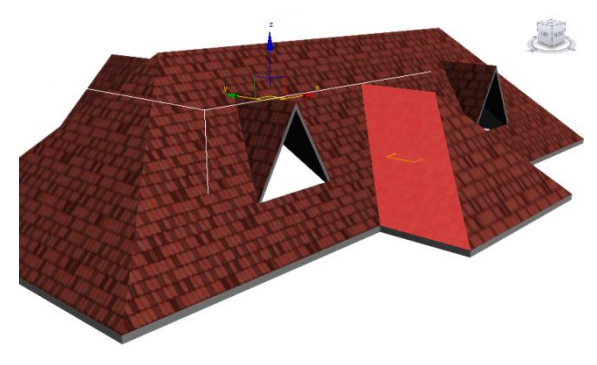

#### **Video 1, duración 6:53 min.**

Modificador UVW Map

**Video 2, duración 7:56 min.**

- Modificar las dimensiones del mapa
- Modificar el mapa (mover, girar o escalar)
- Modificar mapas sobre una cara

**Video 3, duración 10:55 min.**

Práctica: Ajustar tejado a todas las losas de una cubierta

**Video 4, duración 7:32 min.**

**Video 5, duración 7:25 min.**

Práctica: Ajustar mapa de una fachada, con modificador Unwrap UVW

**Video 6, duración 9:16**

**Video 7, duración 9:21**

Práctica: Sustituir ventanas con modificador Unwrap UVW

**Video 8, duración 7:14 min.**

- Modificador Noise
- Modificadores FFD

**Video 9, duración 5:52 min.**

Modificador Laticce

**Video 10, duración 3:43 min.**

- Modificador Bend
- Modificador Twist

**Video 11, duración 5:13 min.**

Modificador Hair and Fur

**Video 12, duración 5:13 min.**

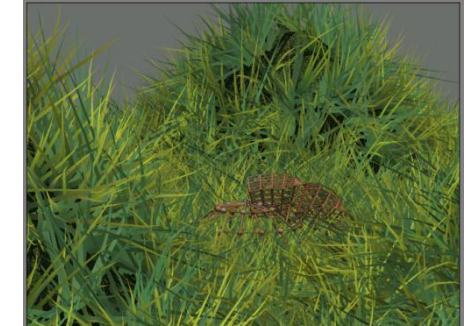

#### *Lección 5:*

# *CÁMARAS Y RENDER*

#### *En esta lección aprenderá a:*

- *Crear cámaras.*
- *Ajustar los controles de exposición de la cámara.*
- *Simular profundidad de campo y desenfoque de movimiento.*
- *Añadir imágenes de fondo.*
- *Configurar los principales parámetros de Render.*

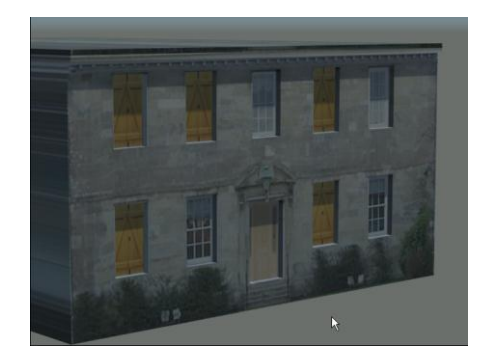

*Crear imágenes para fotomontajes.*

#### *Temas de la lección:*

- Introducción
- Crear una cámara

**Video 1, duración 8:22 min.**

#### **Video 2, duración 3:08 min.**

- Parámetros de las cámaras
- Distancia focal (Lens)
- Campo de visión (FOV
- Controles de visores

#### **Video 3, duración 4:19 min.**

Control de exposición con Mental Ray

#### **Video 4, duración 9:44 min.**

- Profundidad del campo de cámara (Deep of Field)
- Práctica: Enfocando la mariposa

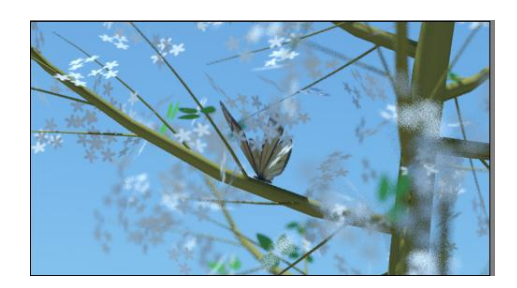

#### **Video 5, duración 4:20 min.**

- Desenfoque de movimiento (Motion Blur)
- Práctica: Fotografiando una mariposa en movimiento

#### **Video 6, Duración 4:56 min.**

- Visualizar una imagen de fondo
- Visualizar el mapa en el visor
- Ajustar la imagen de fondo

#### **Video 7, Duración 10:23 min.**

- Render
	- o Renders de prueba
	- o Resolución de la imagen
	- o Relación ancho/alto (Image Aspect)
	- o Representar el área necesaria
		- Select:
		- Region:
		- Crop:
		- Blowup:
	- o Ajustes con Mental Ray
	- o Antialiasing
	- o Ecuación calidad/tiempo

#### **Video 8, Duración 10:40 min.**

- Generar una imagen estática para un medio electrónico
- Generar una imagen para imprimir en papel
- Generar una imagen para componer un fotomontaje

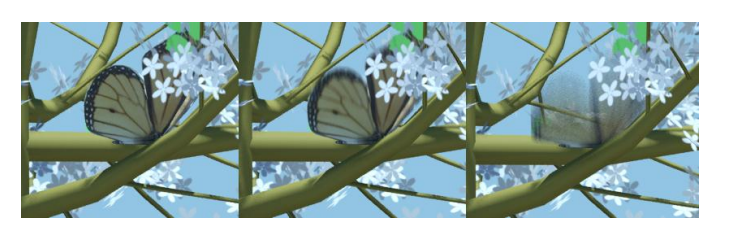

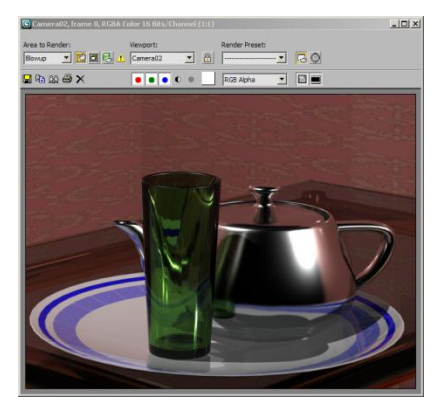

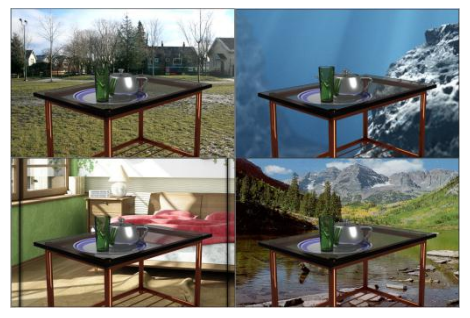

#### **Video 9, Duración 8:21 min.**

#### *Lección 6:*

# *MATERIALES*

#### **Contenido de esta lección:**

*14 videos, duración 87:54 min.* 

#### **En esta lección aprenderá a:**

- *Crear materiales estándar.*
- *Crear materiales de plantillas de Mental Ray.*
- *Crear materiales compuestos.*
- *Crear materiales de doble cara.*
- *Contenido de esta lección:*

#### **Temas de esta lección:**

- Introducción
- Componentes del editor de materiales
- Tipos de materiales (Standard / Mental Ray / VRay)

#### **Video 1, duración 3:44 min.**

- Crear un material nuevo y designar una plantilla de materiales
- Materiales estándar con sombreador Blinn
- Parámetros básicos de un material Standad
- Parámetros básicos del sombreador Blinn

#### **Video 2, duración 9:17**

Plantillas de Mental Ray

#### **Video 3, duración 5:19**

- Uso de mapas
- Práctica: Crear materiales basados en mapas Bitmap
- Piedra con relieve

#### **Video 4, duración 10:22**

Piedra con musgo

#### **Video 5, duración 2:17**

Mezclar materiales con Blem

**Video 6, duración 6:21**

#### **Video 7, duración 9:45**

- Práctica 2: Materiales varios
- Suelo de parquet

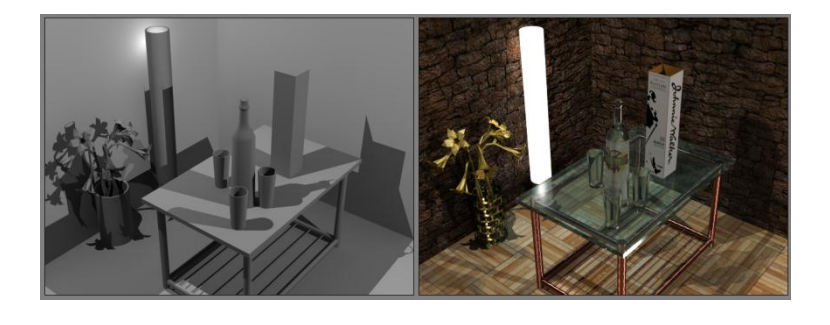

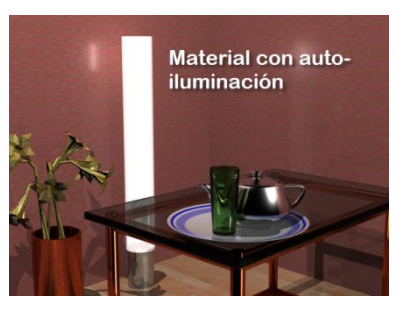

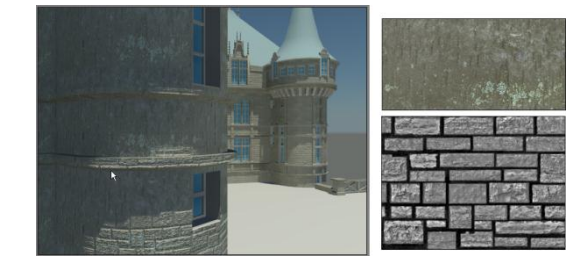

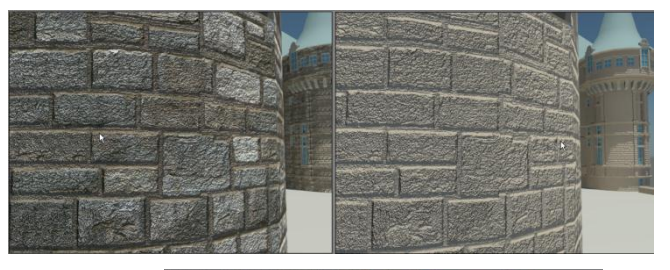

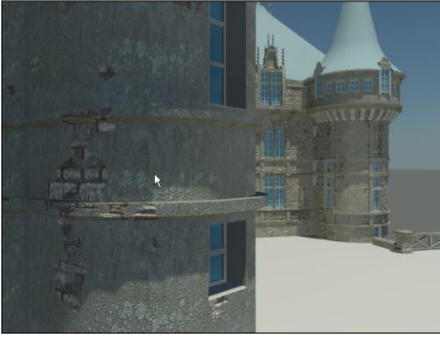

#### **Video 8, duración 8:13**

- Cobre con patrón de diseño
- Metal calado

#### **Video 9, duración 4:45**

Muro de piedras

**Video 10, duración 3:50**

Vidrios con Mental Ray

**Video 11 duración 2:06**

Material luminoso

**Video 12 duración 2:55**

Botella: Vidrio + etiqueta

**Video 13, duración 10:00**

Caja con material 2 caras

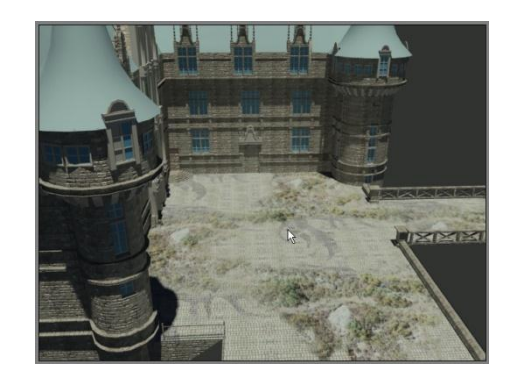

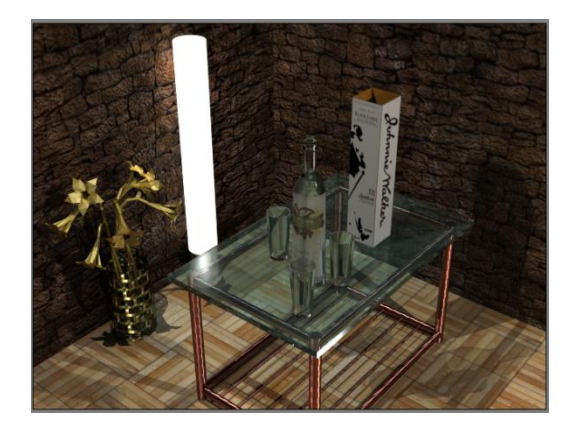

#### **Video 14, duración 9:02**

#### *Lección 7:*

# *CREAR OBJETOS DE UTILERÍA CON EDICIÓN POLIGONAL*

#### **Contenido de esta lección:**

 Contenido de esta lección 11 videos / duración: 114 min. 48 sec.

#### **En esta lección aprenderás a:**

- *Crear objetos por edición poligonal.*
- *Modelar a partir de imágenes.*
- *Ajustar mapas a formas curvas*
- *Copiar y simetrizar objetos.*
- *Crear copias e instancias.*

#### **Contenido de esta lección:**

- Introducción
- Transformar un objeto para su edición poligonal
- Selección de subobjetos
- Suprimir y remover

#### **Video 1: duración 12:53 minutos**

- Crear una habitación como escenografía
- El suelo de la habitación
- Las paredes

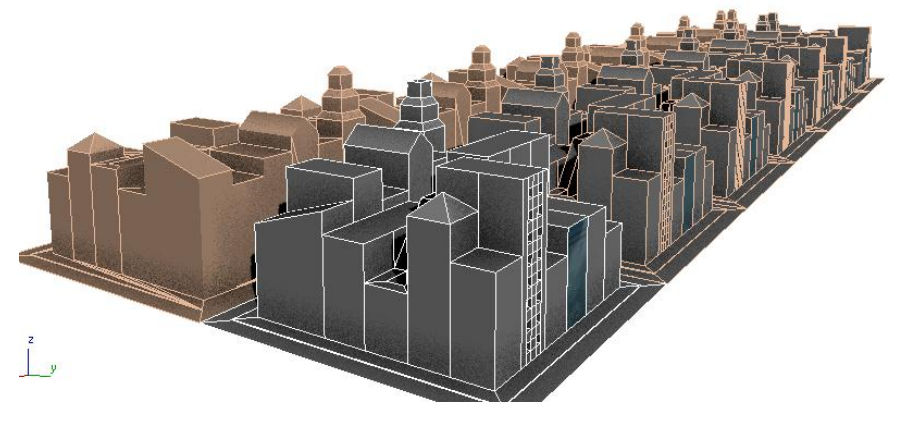

- Subdivisiones para puertas y ventanas
- Subdivisión en muchas caras
- Crear espacio de puertas y ventanas
- Añadir una cara contenida en otra
- Nº de vértices y aristas

#### **Video 2, duración 13:32 minutos**

Asignar materiales a una poligonal

#### **Video 3, duración 14:32 minutos**

Mayor realismo editando los polígonos

#### **Video 4, duración 5:22 minutos**

Práctica: Modelar un edificio, a partir de una textura

**Video 5, duración 9:33 minutos**

- **Video 6, duración 9:28 minutos**
- Práctica: Ajustar el mapeo de un arco

**Video 7, duración 10:22 minutos** 

**Video 8, duración 10:51 minutos**

Práctica: modelar una ciudad para la escenografía

**Video 9, duración 14:05 minutos.**

#### *Lección 8:*

# *ILUMINACIÓN*

#### **Contenido de esta lección:**

*8 videos / duración: 63 min.* 

#### **En esta lección aprenderás a:**

- *Simular iluminación indirecta.*
- *Simular iluminación interior y exterior.*
- *Simular la luz diurna y nocturna.*
- *Instalar y usar archivos de luminarias de SIMES.*
- *Añadir luces fotométricas.*

#### **Temas de esta lección:**

- Introducción
- Iluminación directa e indirecta
- Final Gather
- Photon Map
- Ligh Tracer

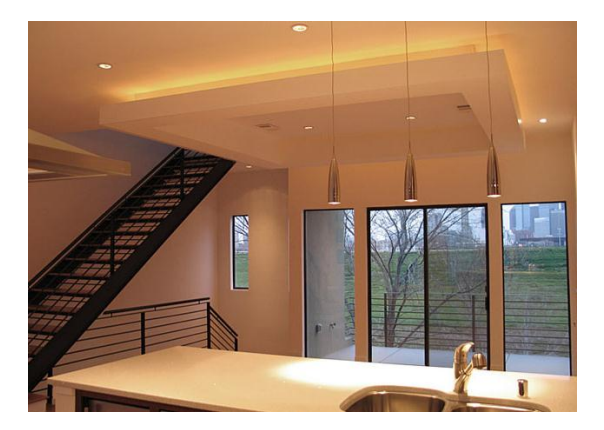

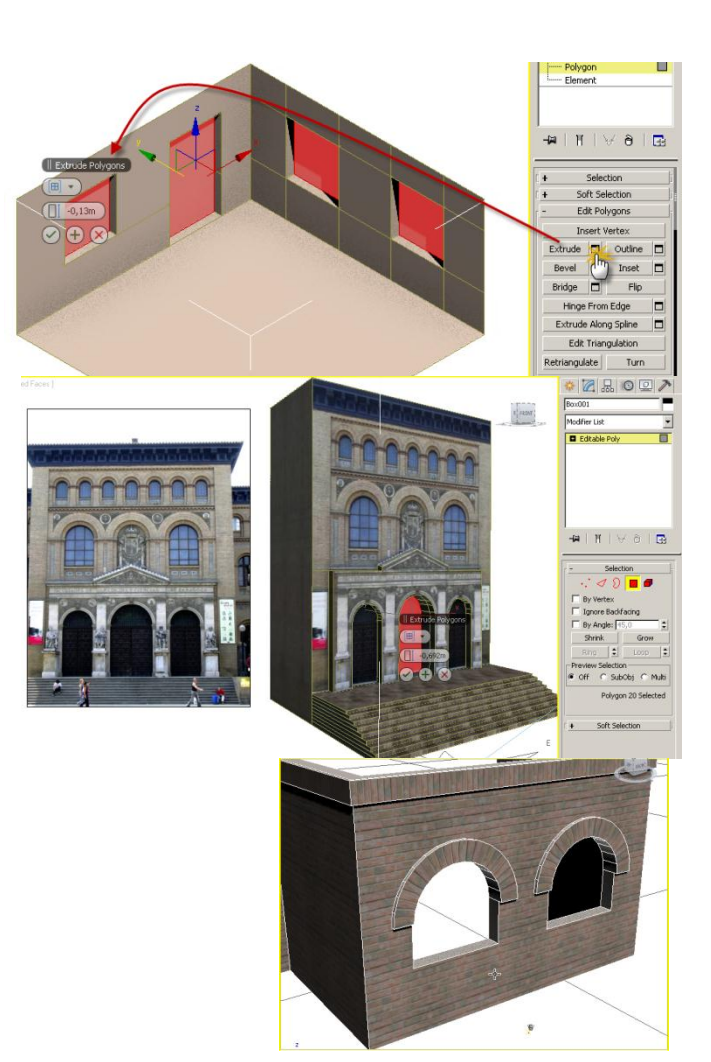

- Radiosity
- Iluminación directa e indirecta en una escena exterior
- Propiedades del Sol
- Metal Ray Advenced Parammeters

#### **Video 1: duración 12:43 minutos**

- Iluminación difusa
- Tipos de luces
- Luces fotométricas
- Plantillas de luces
- Intensidad y Color de la luz
- Forma de emisión
- Distribución de la luz

#### **Video 2: duración 09:08 minutos**

#### **Video 3: Duración 06:35 minutos**

Iluminación indirecta – Final Gathering

#### **Video 4, duración 11:47 minutos**

Efectos para luces

#### **Video 5, duración 4:31 minutos**

Volumen luminoso (Volumen Light)

#### **Video 6, duración 1:32 minutos**

- Uso de luminarias reales
- Elegir la luminaria
- Insertar luminarias en una escena

#### **Video 7, duración 11:24 minutos**

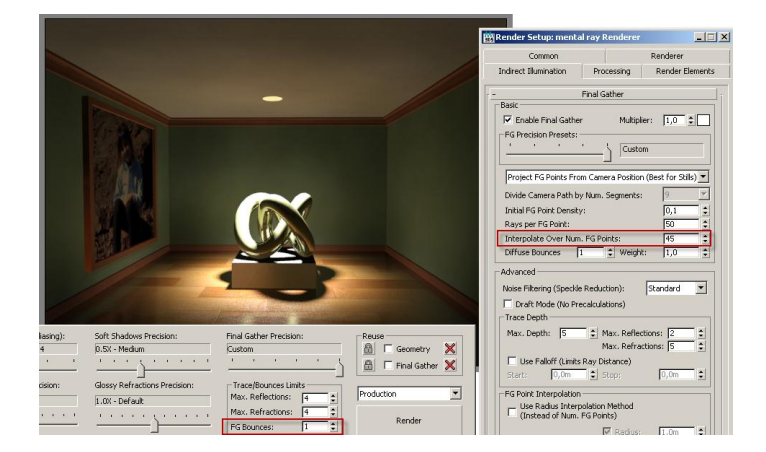

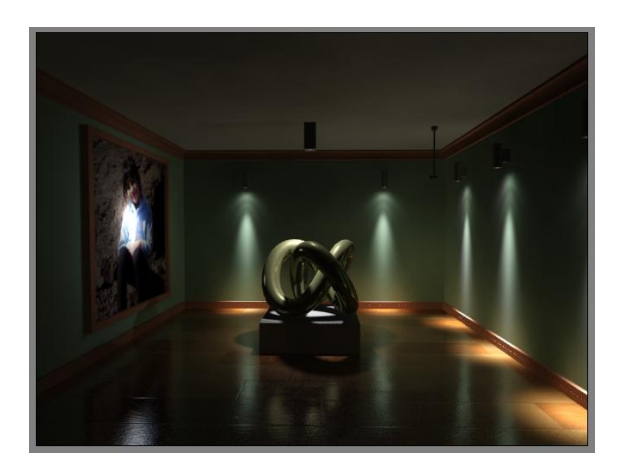

#### **Video 8, duración 5:18 minutos.**

#### *Lección 9:*

### *Contenido de esta lección:*

*7 videos / duración 70 min.* 

#### *En esta lección aprenderás a:*

- *Simular iluminación diurna.*
- *Simular iluminación interior y exterior.*
- *Simular la luz nocturna.*
- *Gestionar muchas luces de forma simultánea.*

# *ILUMINACIÓN: PRÁCTICAS*

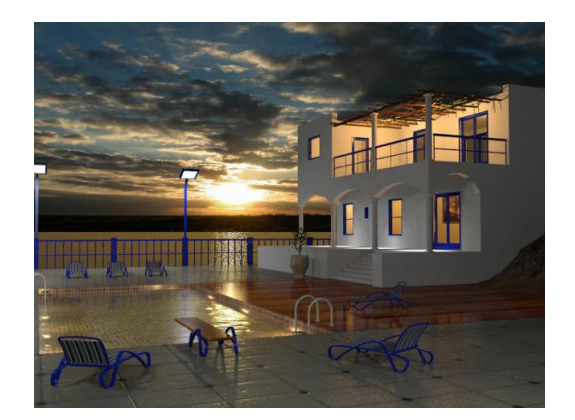

### **Temas de esta lección:**

- Introducción
- Escena diurna

**Video 1: duración 6:17 minutos**

Luz del cielo trasmitida al interior

**Video 2: duración 10:23 minutos**

Un atardecer

**Video 3: duración 6:46 minutos**

Recrear una escena nocturna

**Video 4: duración 10:46 minutos**

- Luces de la piscina
- Focos exteriores

**Video 5: duración 12:34 minutos**

Gestionar las luces

**Video 6: duración 3:39 minutos**

Usar imagen de fondo

#### **Video 7: duración 9:19 minutos**

#### *Lección 10:*

### *Contenido de esta lección:*

*11 videos / duración 84:20 minutos.*

## *En esta lección aprenderá a:*

- *Animar objetos.*
- *Animar cámaras.*
- *Crear y renderizar una animación completa.*
- *Crear animaciones cuadro a cuadro.*
- *Crear una animación a partir de sus cuadros.*
- *Aplicar animación a partir de trayectorias.*
- *Copiar y colapsar trayectorias.*

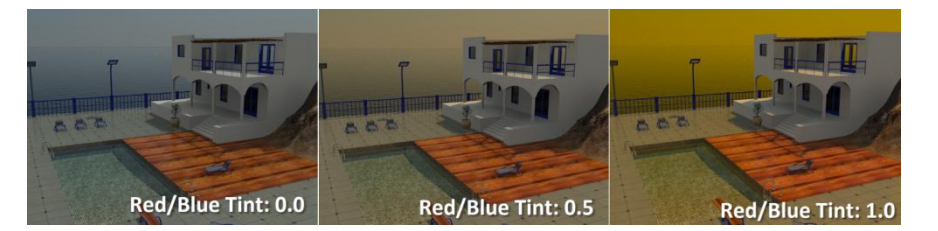

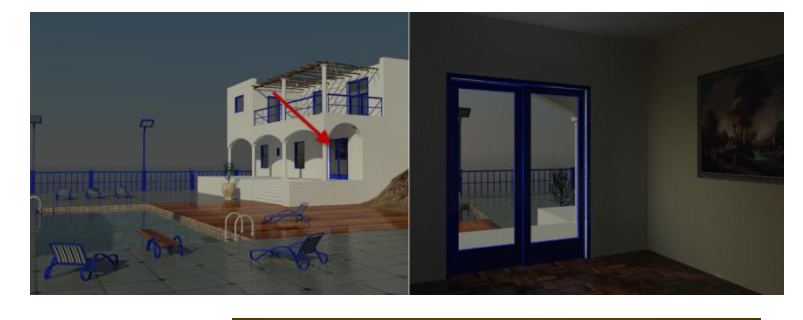

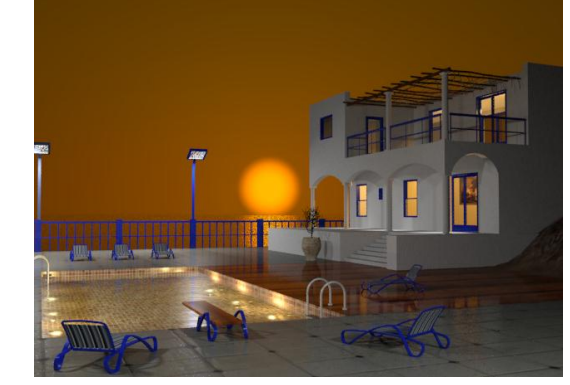

# *ANIMACIÓN*

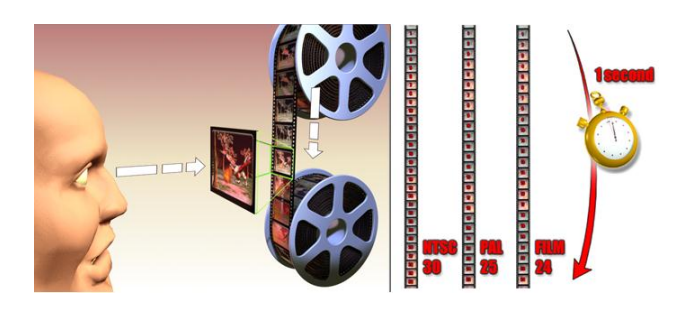

- Introducción
- Claves de la animación (Keyframe)

#### **Video 1: duración 08:47 minutos**

Configurar el tiempo de la animación

#### **Video 2: duración 04:50 minutos**

- Claves de transformación
- Suavidad del movimiento

#### **Video 3: duración 14:10 minutos**

- Practica 1: Definir un libreto y ejecutar los movimientos
- Crear un guión y planificar los tiempos

#### **Video 4, duración 9:34 minutos**

Práctica 2: Madre e hija

#### **Video 5, duración 10:11 minutos**

Práctica 3: el camarógrafo

#### **Video 6, duración 3:26 minutos.**

- Render de la animación
- Parámetros de tiempo

#### **Video 7, duración 9:35 minutos.**

- Animación cuadro a cuadro
- Crear imágenes estáticas
- Crear la animación a partir de los cuadros

#### **Video 8, duración 5:35 minutos.**

- Práctica 4: Uso de trayectorias
- Edición de la trayectoria
- Visualizar el movimiento con precisión

#### **Video 9, duración 9:06 minutos**

**Video 10, duración 10:20 minutos.**

20014.nm

20015.on

- Práctica 5: compartir trayectorias
- Asignar trayectoria a un objeto

**Video 11, duración 10:20 minutos.**

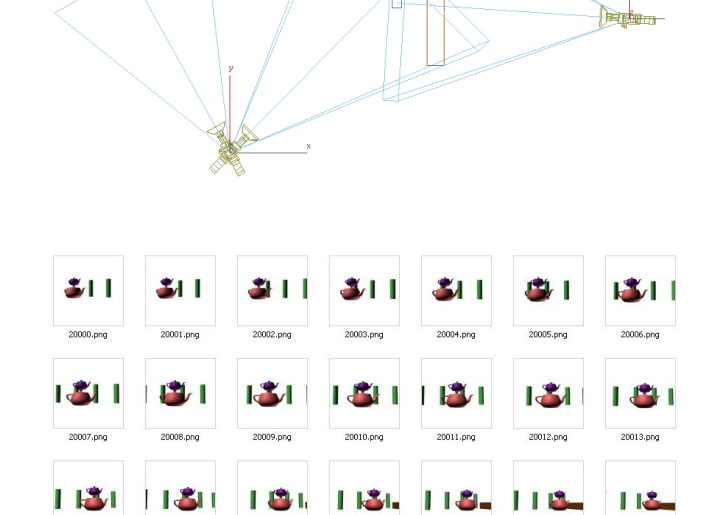

 $0 - 25$ 

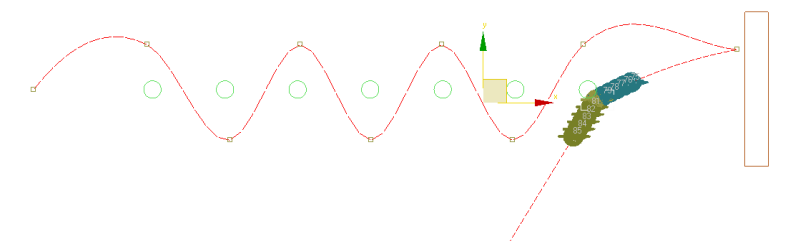

20018.or

*Lección 11:*

*ANIMACIÓN II*

26-Final

## *Contenido de esta lección:*

*12 videos / duración 85:33 minutos.*

### *En esta lección aprenderemos a:*

- *Crear una Post producción.*
- *Mezclar animación.*
- *Añadir música en un video.*
- *Animar con modificadores.*
- *Animar expresiones faciales.*
- *Animar con controladores de animación.*
- *Animar una escena completa.*

#### **Contenido de esta lección:**

- Introducción
- Práctica: Crear tramos

**Video 1: duración 8:56 minutos**

**Video 2: duración 6:49 minutos.**

Acceso al interior

**Video 3: duración 11:33 minutos**

Pantalla: material animado

**Video 4: duración 3:17 minutos**

Video post

**Video 5: duración 5:36 minutos**

Producción final

**Video 6: duración 14:28 minutos**

Añadir música

**Video 7: duración 4:54 minutos**

- Animación con modificadores
- Ejercicio 1: La serpiente trepadora

#### **Video 8: duración 4:24 minutos**

Ejercicio 2: Un texto elástico

**Video 9: duración 3:28 minutos**

Ejercicio 3: Cambios de ánimo

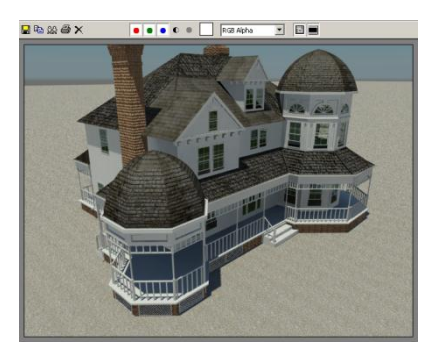

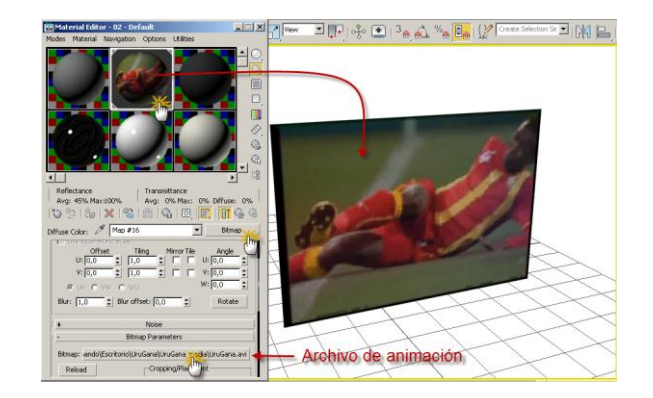

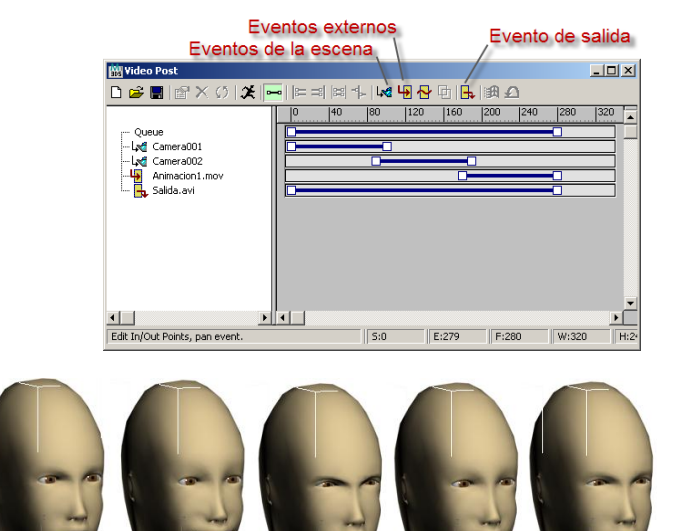

. <mark>| Alegre |</mark>0,0 <del>≎.</del><br>| Enojada |<mark>100,0</mark> ≎.

 $\frac{75,0}{25,0}$   $\frac{2}{5}$ 

Enojada

 $\begin{array}{|l|}\hline\hline\text{[LO0,0]} \div \\\hline\hline\end{array}$ 

Enojada

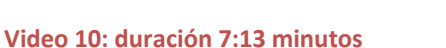

- Ejercicio: Una tormenta en el mar
- Animando el mar
- Animando las nubes
- Colocando la lancha y la boya en el medio de la tormenta

#### **Video 11: duración 7:28 minutos**

- Animando la luces de la escena
- Luz intermitente de la boya
- Luz aleatoria de los rayos

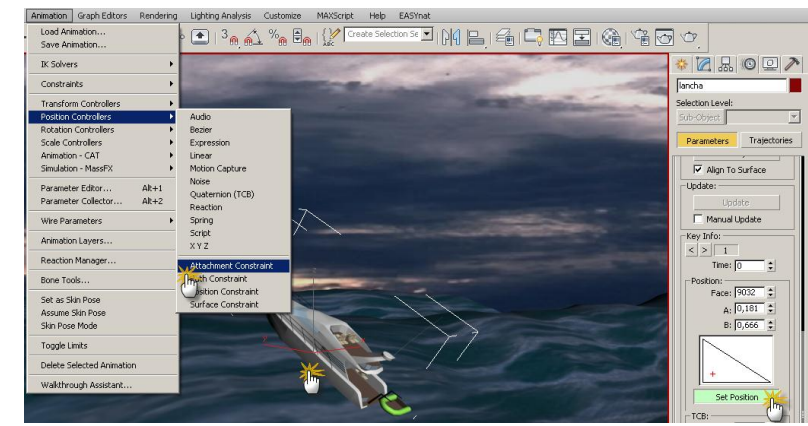

**Video 12: duración 7:27 minutos**

#### *Lección 12:*

# *MÓDULO AVANZADO*

# *Contenido de esta lección:*

7 videos / duración: 67 minutos.

### *En esta lección aprenderás a:*

- *Añadir árboles.*
- *Crear e insertar objetos Proxy de Mental Ray.*
- *Añadir objetos con sólo pasar el cursor.*
- *Alinear objetos a un plano.*
- *Instalar aplicaciones externas (Plugins).*
- *Usar Easy Nat.*
- *Usar Forest Pack*
- *Crear una vista Panorámica de 360º.*
- *Realizar una Post producción en Photoshop.*

#### **Contenido de esta lección:**

- Introducción
- Añadir árboles en Max

#### **Video 1: duración 08:41 minutos**

- Objetos Proxy de Mental Ray
- Insertar un objeto Proxy

#### **Video 2, duración 12:38 minutos**

Object paint: añadir árboles sobre una superficie.

#### **Video 3, duración 7:40 minutos**

- Plug ins
- Forest de iToo, creador de bosques

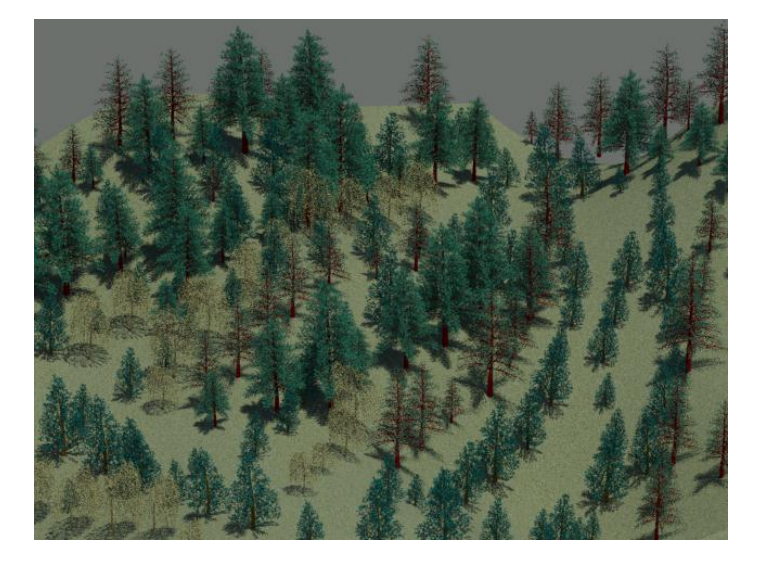

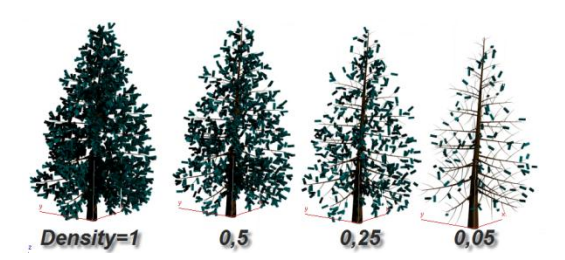

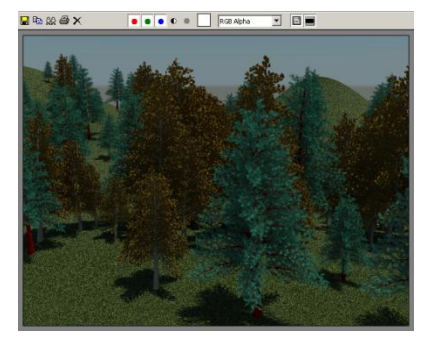

- Añadir árboles libremente
- Añadir árboles en una trayectoria o en un área
- Tamaño de los árboles
- Distribución de los árboles
- Desplazar los árboles

#### **Video 4, duración 12:59 minutos**

- EasyNat 2.5 (árboles a lo largo del tiempo)
- Instalar EasyNat
- Añadir un árbol

#### **Video 5, duración 7:40 minutos**

Imágenes panorámicas (360º)

#### **Video 6, duración 5:22 minutos**

Añadir elementos en post producción

**Video 7, duración 12:00 minutos**

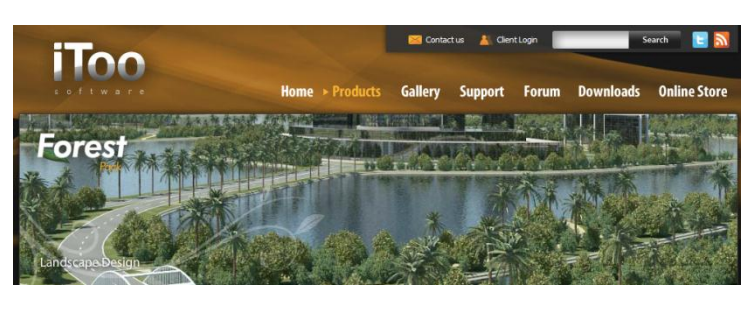

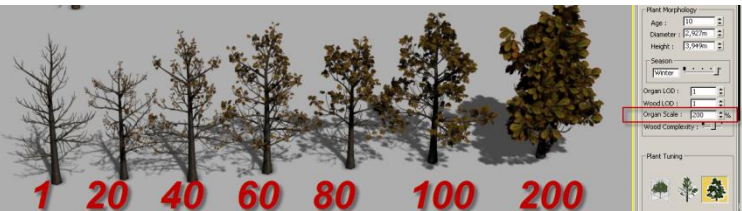

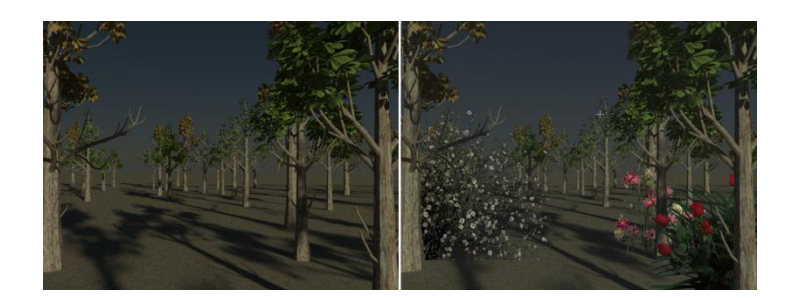